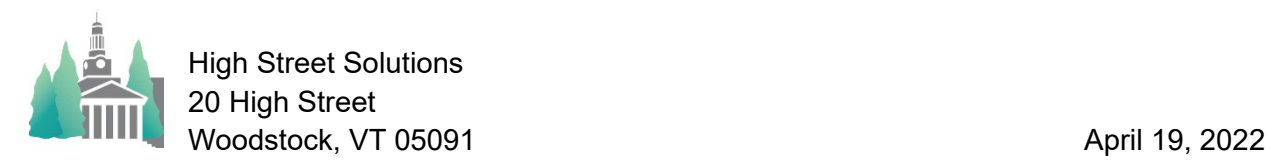

## Athletic Scheduler Pro 2022 Scroll Controls

Scroll controls help you navigate the Contest records by scrolling to the first, last, previous page, next page, or to a selected date. Also, scrolling up or down one record at a time is fairly quick. Do this by using the Control Arrow Up or Control Arrow Down key combination. The Page Up and Page Down buttons accomplish the same action as clicking in the vertical scroll bar on the right side of the window.

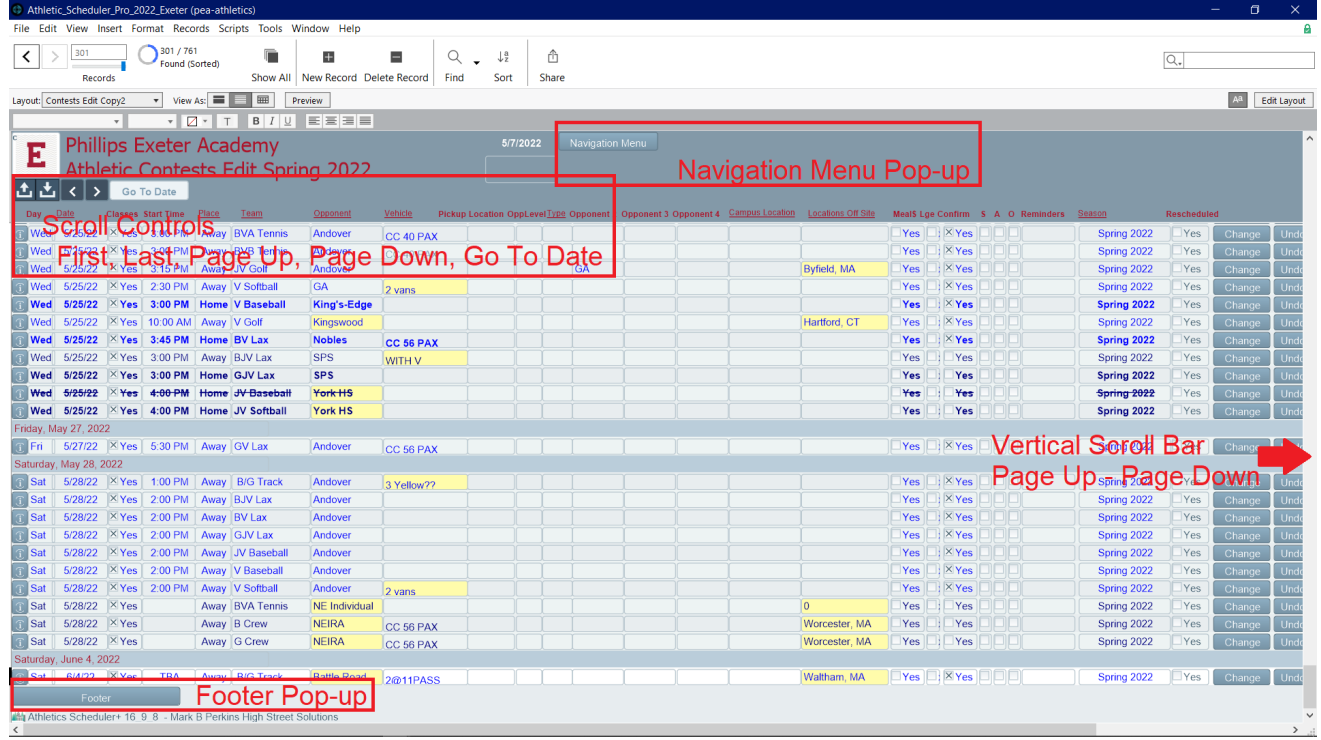

In addition, in order to speed up scrolling, the Navigation Menu and the Footer Information have been put in pop-ups so that Filemaker is not recalculating those fields and script buttons every time the you scroll. This also allows for more contest records to be viewed on each page. While this is a little less convenient than have the Navigation Menu and Footer Information constantly visible, the trade off may be worthwhile.